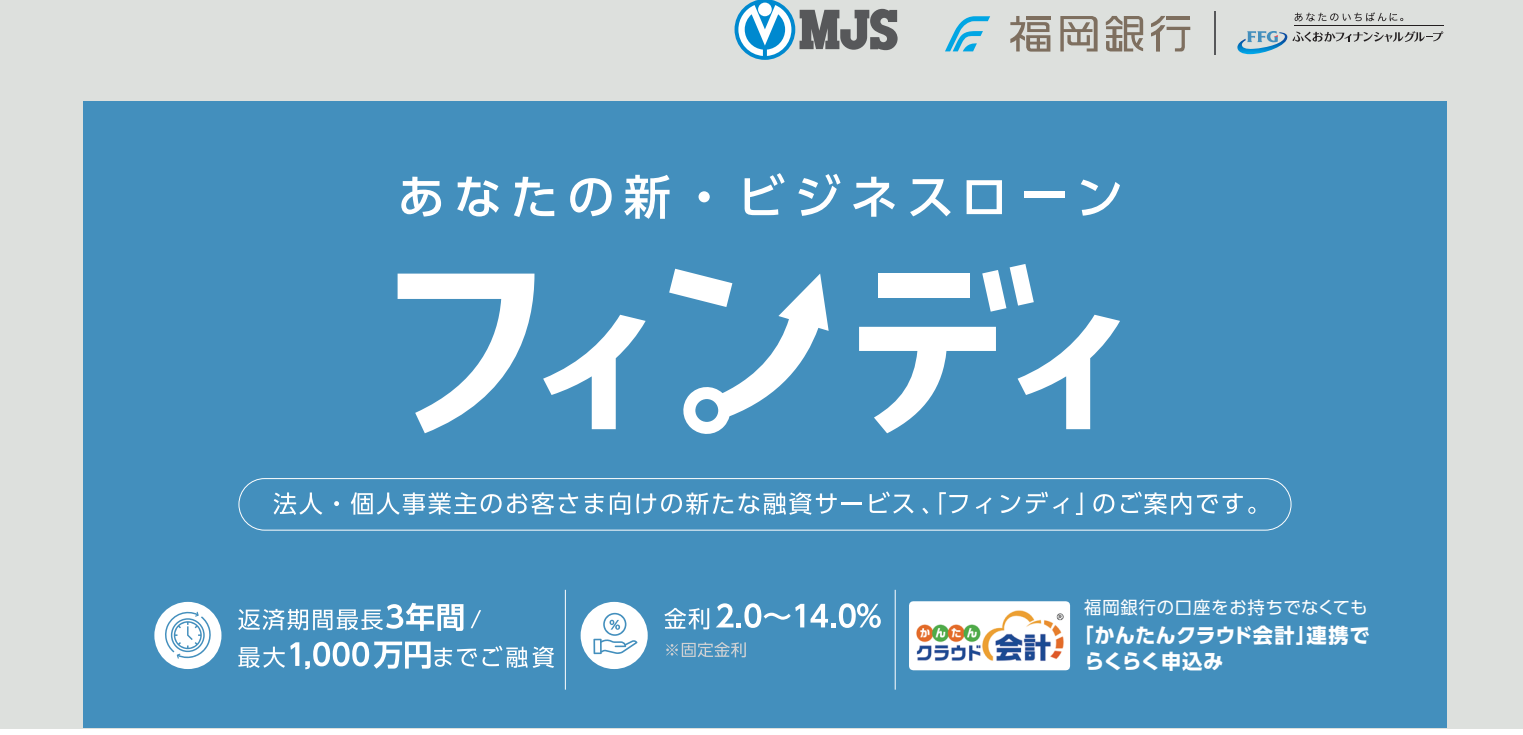

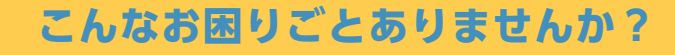

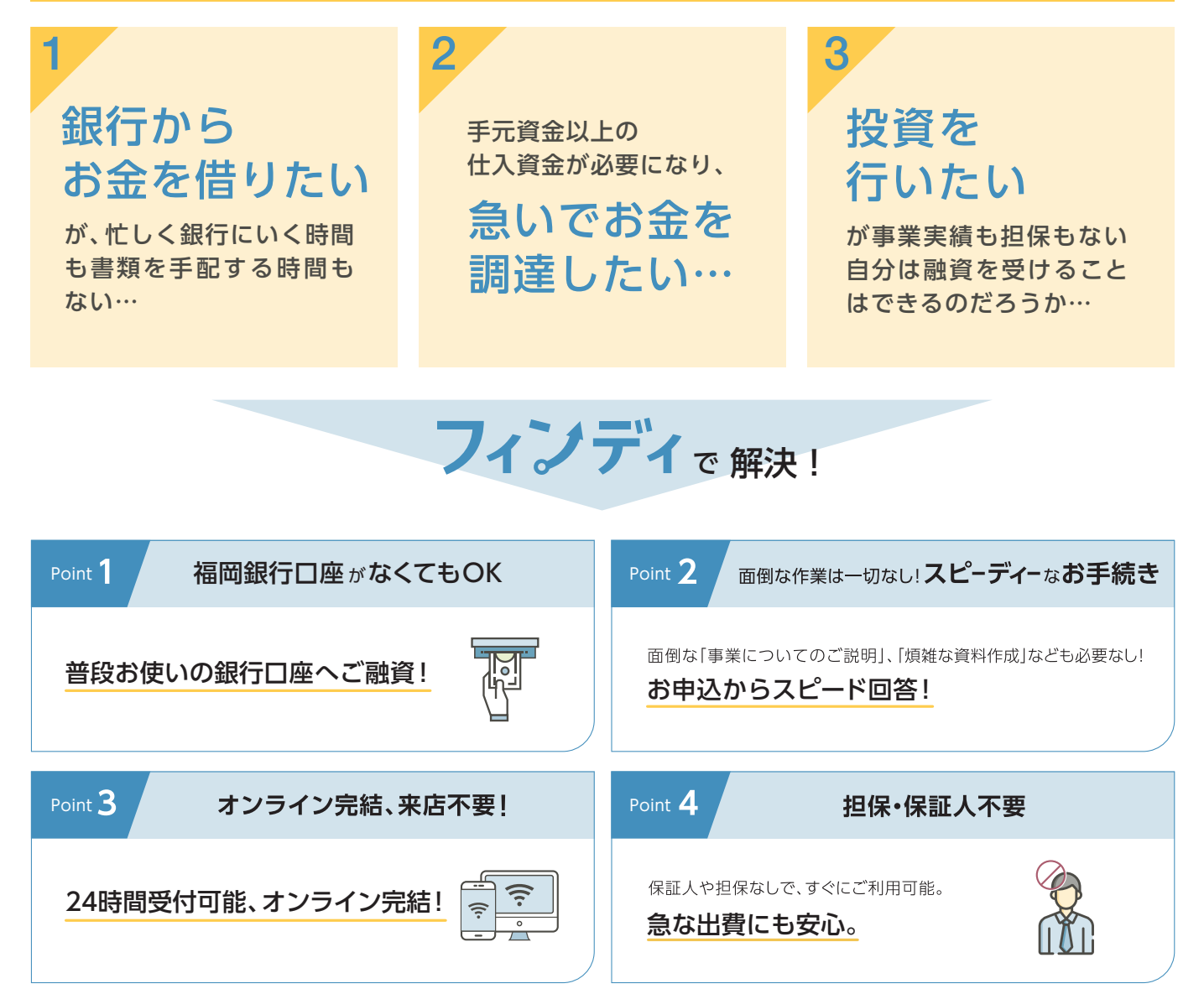

## お手続きの流れ 概要

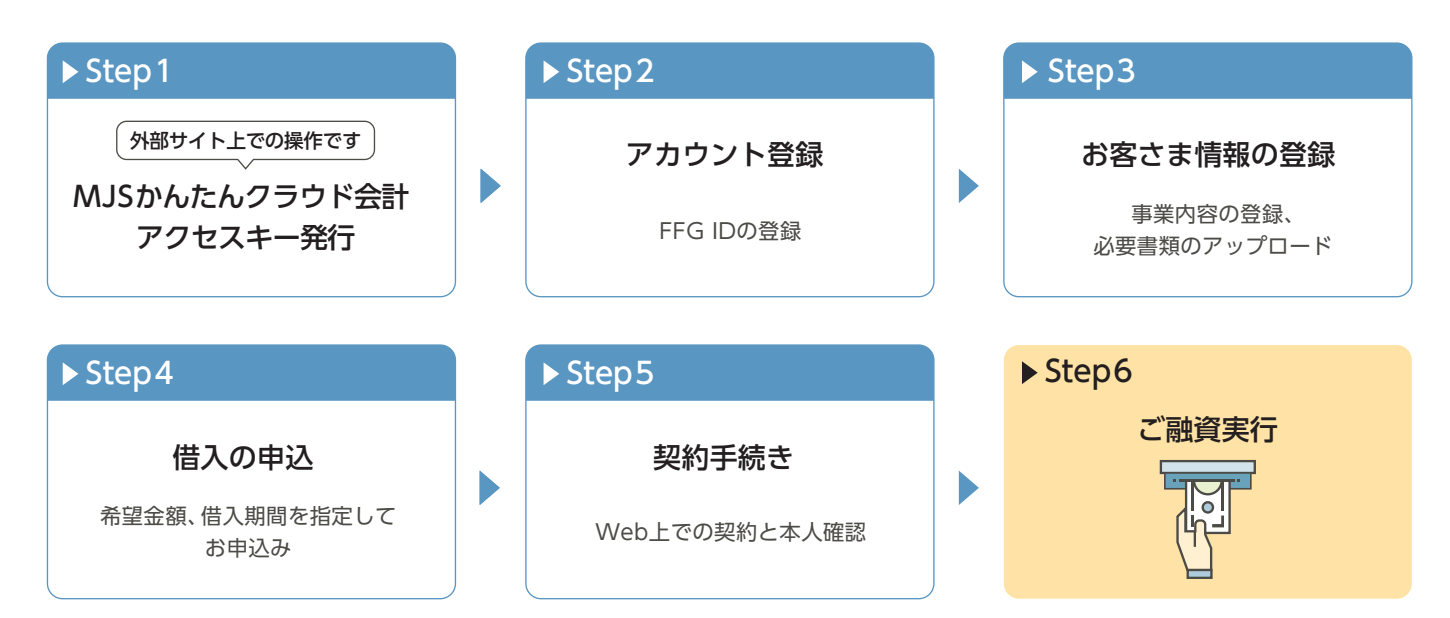

サービスの流れイメージ

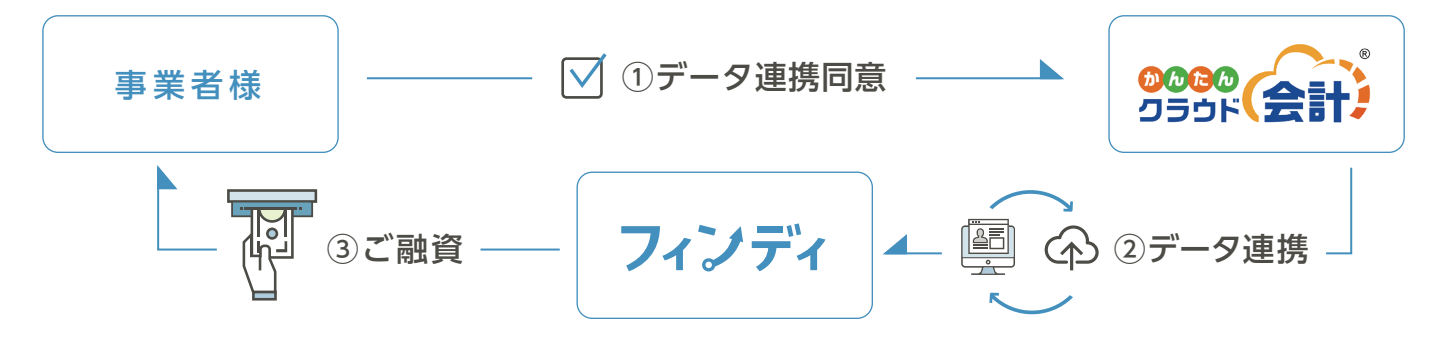

## くわしい手順のご紹介

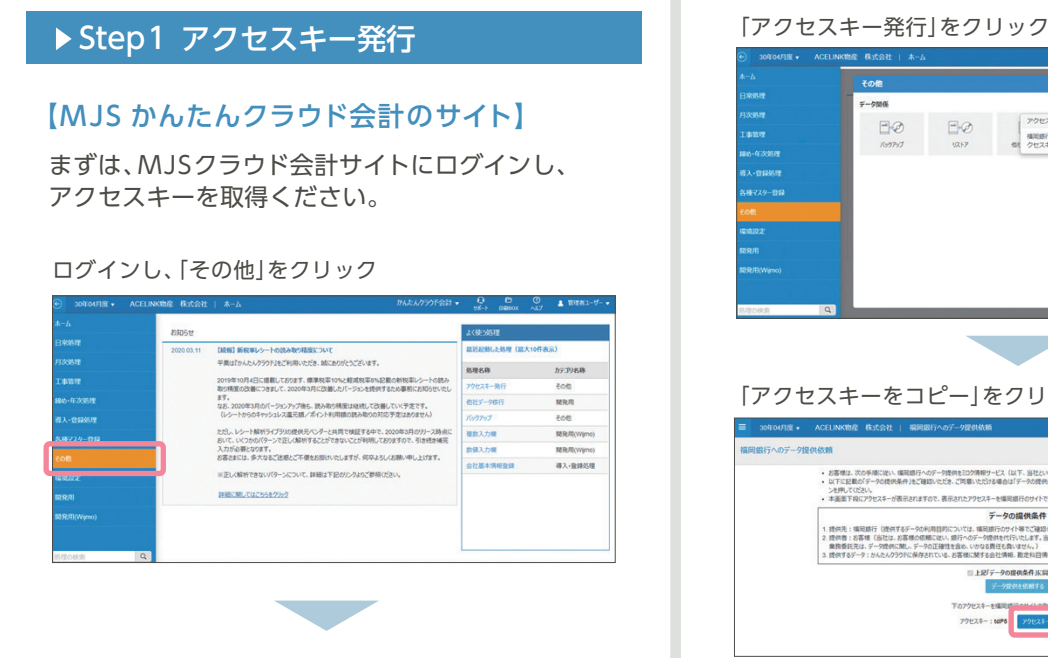

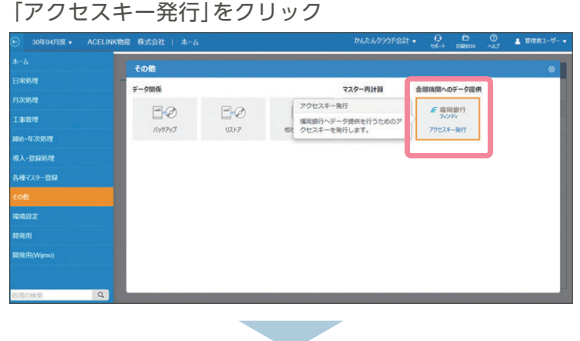

「アクセスキーをコピー」をクリック

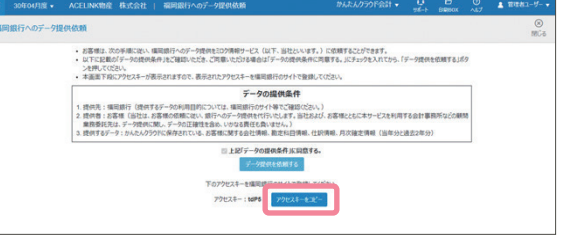

※アクセスキーの有効期限は発行後1時間です。

## Step2 アカウント登録

## 【福岡銀行のサイト】

フィンディのサイトにアクセスし、フィンディ トップ画面から 「お申込みはこちら」をクリック

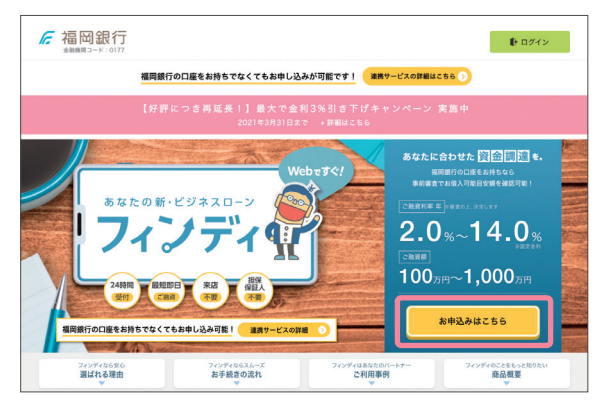

※フィンディのサイトは2021年3月15日現在の画像です。サイトの イメージは変更される可能性がございます。

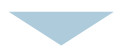

## 「FFG IDの新規登録」をクリック

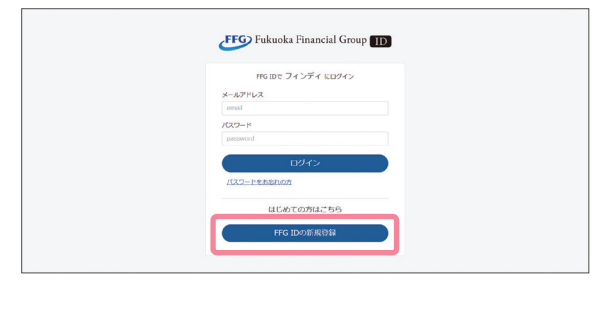

#### 登録内容を入力、利用規約をご確認の上で「メール認証に 進む」をクリック

 $\mathcal{L}(\mathcal{A})$ 

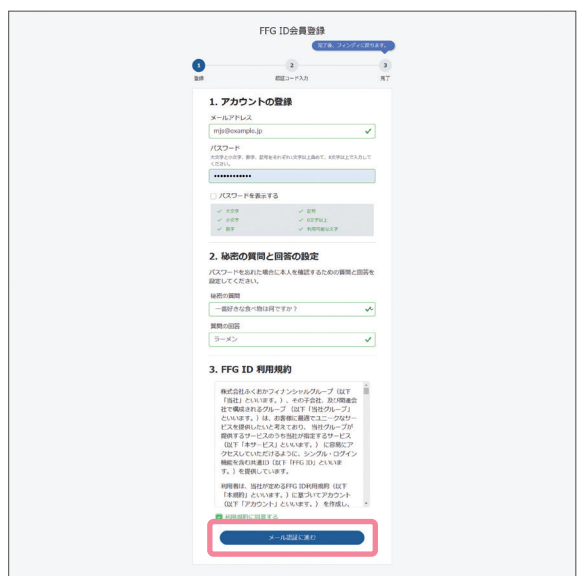

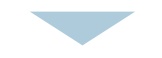

#### 登録いただいたアドレスに届く認証コードを入力し、「認証 する」をクリック

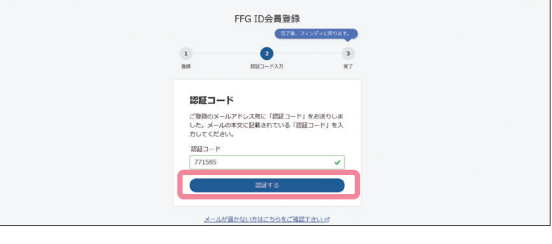

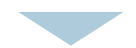

#### チェックボックスをクリックし「同意する」をクリック

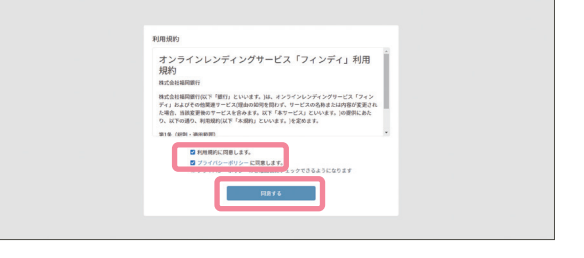

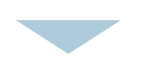

## 「かんたんクラウド会計を選択する」をクリック

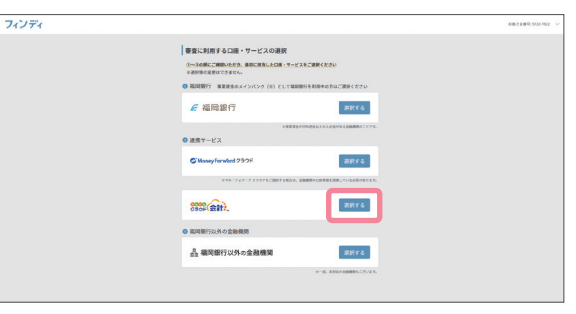

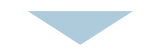

#### アクセスキーを貼り付けて「アクセスキーを登録する」を クリック

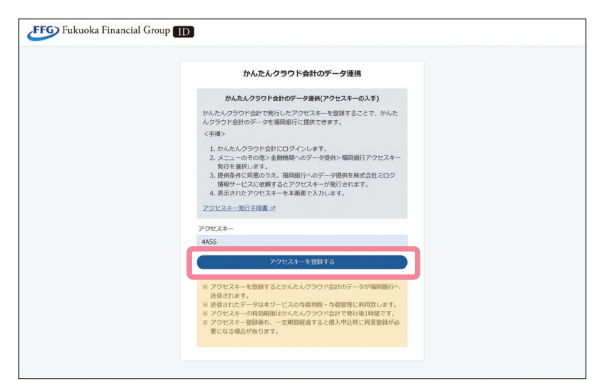

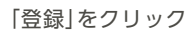

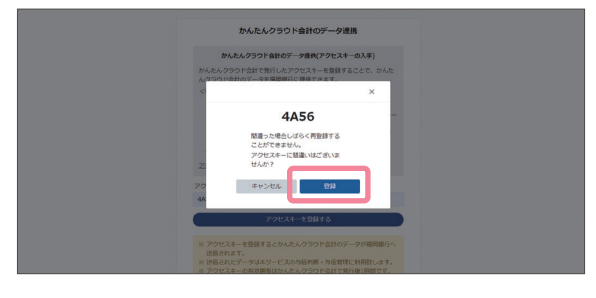

## 「次へ」をクリック

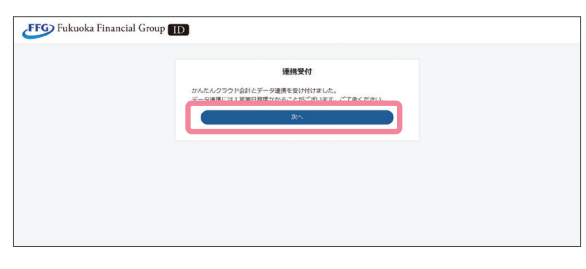

## $\mathcal{L}^{\mathcal{A}}$

## 事業形態を選択し、「次へ」をクリック

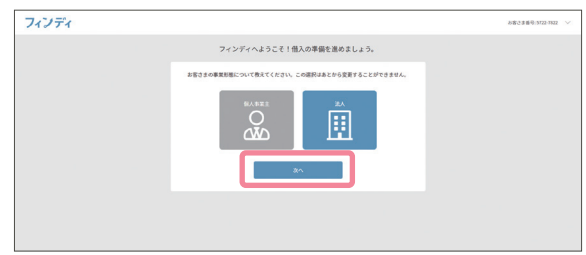

## Step3 お客さま情報の登録

## 【お客さまホーム画面に遷移】

「お客さま情報を登録する」をクリック

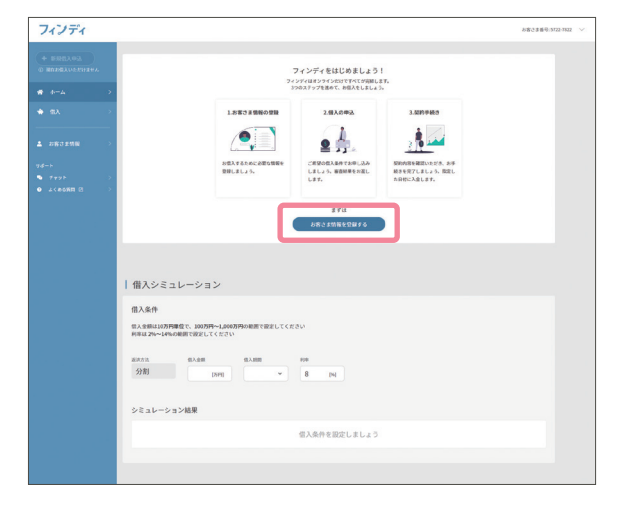

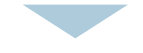

## 項目ごとにお客さまの情報を入力ください

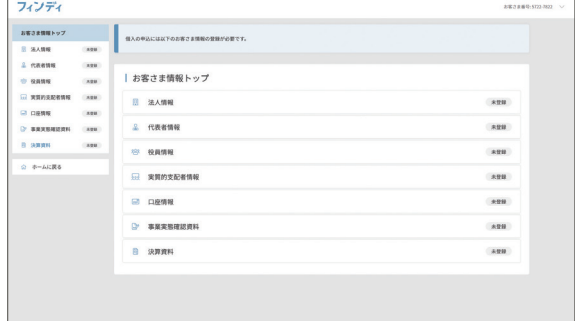

※上の画像は事業形態で「法人」を選択した場合の画面です。個人事業 主のお客さまは実際の画面内の登録項目にしたがって入力ください。

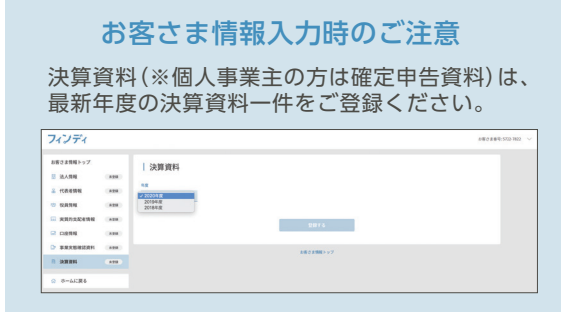

## Step4 借入の申込

#### 「新規借入申込をする」をクリックし、「登録する」をクリック

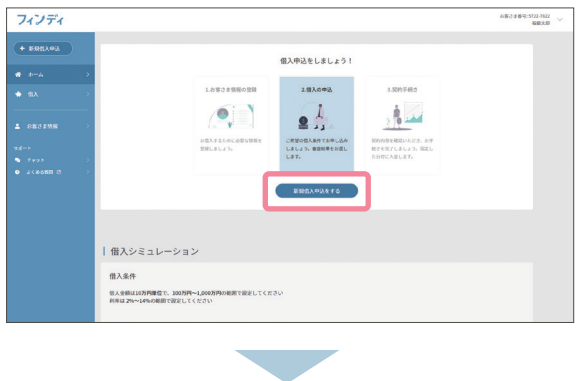

## 申込内容を入力し「申込内容を確認する」をクリック

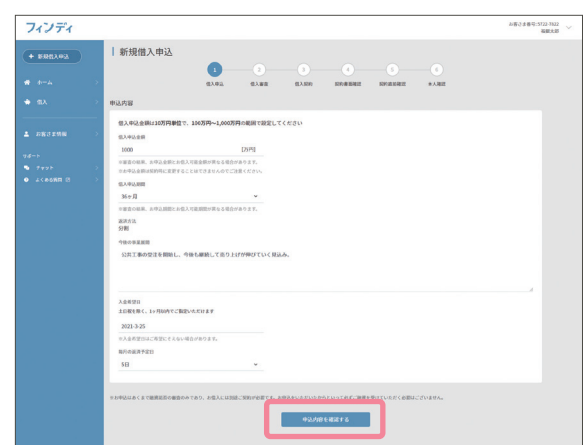

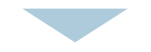

## 申告内容を確認し「借入を申し込む」をクリック

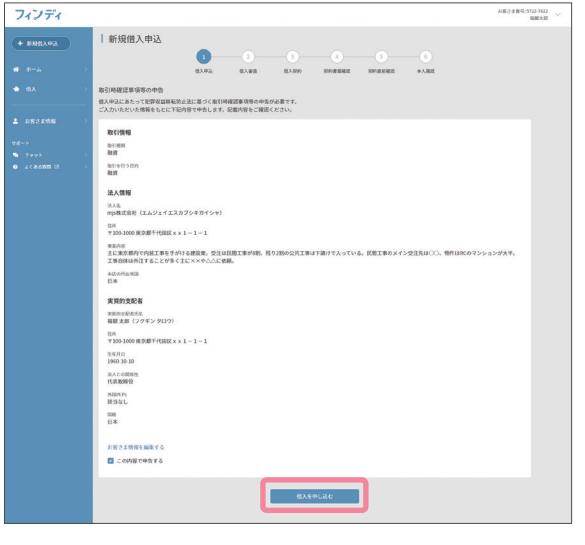

#### 完了画面

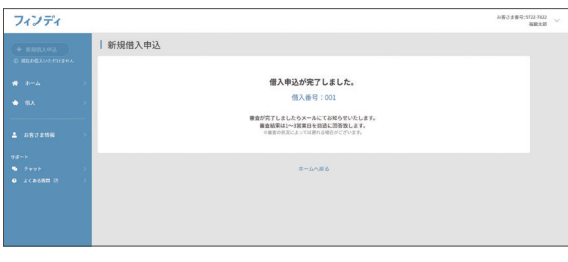

## トップページの借入申込のステータスが「審査中」になります

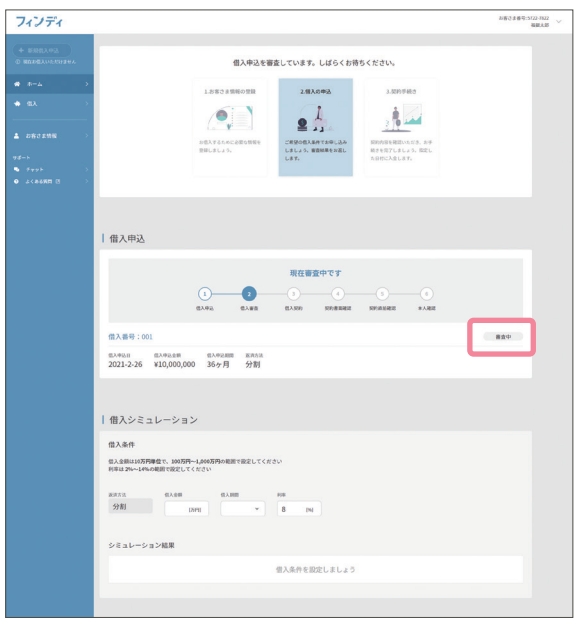

審査結果のメールがお客さまのアドレスに送られるので 審査結果をご確認ください

## ▶ Step5 契約手続き

## 審査応諾の場合、「借入契約に進む」をクリック

![](_page_4_Picture_71.jpeg)

#### 「借入契約をはじめる」をクリック

![](_page_4_Picture_72.jpeg)

## 「次へ」をクリック

![](_page_4_Picture_73.jpeg)

#### 契約書面をご確認の上、お間違いがなければ、「上記内容に 同意して本人確認に進む」をクリック

![](_page_4_Picture_74.jpeg)

![](_page_5_Picture_0.jpeg)

**5**

![](_page_6_Picture_0.jpeg)

## よくある質問

![](_page_7_Picture_1.jpeg)

![](_page_7_Picture_2.jpeg)

一部のみの繰上げ返済はできませんが、一括繰上げ返済は 可能です、繰上返済による違約金や手数料も発生いたしま せん。一括繰上返済時はポータルサイト上でお申込ください。 大変申し訳ありませんが非営利組織の法人・団体のお客さまは お申込いただけません。 一般社団法人など、非営利組織である **?** 法人・団体は申込できますか?

![](_page_7_Picture_5.jpeg)

福岡銀行の口座をもっていないのですが、 **?** 融資はどうやって受けるのですか?

ご融資日にお客さまが指定する口座にお振込させていただきます。

![](_page_7_Picture_8.jpeg)

# 福岡銀行の口座をもっていないのですが **?** 申込は可能ですか?

ミロク情報サービスが提供する「かんたんクラウド会計」をご利 用のお客さまであれば本サービスをご利用頂けます。ただし、ご 利用開始時に会計データの連携を行っていただく必要がござい  $\pm \tau$ .

![](_page_7_Figure_11.jpeg)

## 【注意事項】

※ご利用には所定の審査が必要です。審査の結果、ご希望に添えない場合がございます。あらかじめご了承ください。 ※本商品は、保証会社等からの求償権債務のある方、税金・社会保険料等の未納および滞納がある方はご利用になれません。

![](_page_7_Picture_14.jpeg)

パソコン から

![](_page_7_Picture_16.jpeg)

検索

スマート フォンから バーコードリーダーで 右記QRコードを読み 取ってアクセスして ください。

![](_page_7_Picture_19.jpeg)

福岡銀行 フィンディ

![](_page_7_Picture_21.jpeg)

本商品(利用・操作方法含む) についてのお問い合わせ先

フィンディサポートデスク

![](_page_7_Picture_24.jpeg)

[**受付時間] 平日 9:00~17:30**<br>(但し、銀行休業日は除きます)